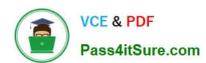

## MD-102<sup>Q&As</sup>

**Endpoint Administrator** 

### Pass Microsoft MD-102 Exam with 100% Guarantee

Free Download Real Questions & Answers PDF and VCE file from:

https://www.pass4itsure.com/md-102.html

100% Passing Guarantee 100% Money Back Assurance

Following Questions and Answers are all new published by Microsoft
Official Exam Center

- Instant Download After Purchase
- 100% Money Back Guarantee
- 365 Days Free Update
- 800,000+ Satisfied Customers

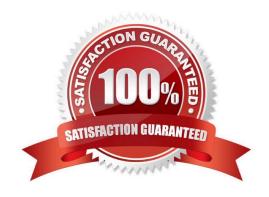

### https://www.pass4itsure.com/md-102.html 2024 Latest pass4itsure MD-102 PDF and VCE dumps Download

### **QUESTION 1**

### **HOTSPOT**

You have a Microsoft 365 subscription. The subscription contains 1,000 computers that run Windows 11 and are enrolled in Microsoft Intune.

You plan to create a compliance policy that has the following options enabled:

1.

Require Secure Boot to be enabled on the device.

2.

Require the device to be at or under the machine risk score.

Which two Compliance settings should you configure? To answer, select the appropriate settings in the answer area.

NOTE: Each correct selection is worth one point.

Hot Area:

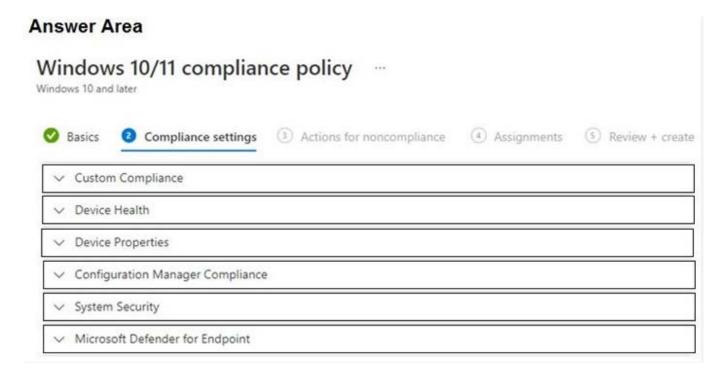

Correct Answer:

### https://www.pass4itsure.com/md-102.html

2024 Latest pass4itsure MD-102 PDF and VCE dumps Download

# Windows 10/11 compliance policy ... Windows 10 and later Basics Compliance settings Actions for noncompliance Assignments Review + create Custom Compliance Device Health Device Properties Configuration Manager Compliance System Security Microsoft Defender for Endpoint

Device health https://learn.microsoft.com/en-us/mem/intune/enrollment/windows-enrollment-status Microsoft Defender for Endpoint https://learn.microsoft.com/en-us/mem/intune/protect/compliance-policy-create-windows#microsoft-defender-for-endpoint

### **QUESTION 2**

### **HOTSPOT**

You have a server named Server1 and computers that run Windows 10. Server1 has the Microsoft Deployment Toolkit (MDT) installed.

You plan to upgrade the Windows 10 computers to Windows 11 by using the MDT deployment wizard.

You need create a deployment share on Server1.

What should you do on Server1, and what are the minimum components you should add to the MDT deployment share? To answer, select the appropriate options in the answer area.

NOTE: Each correct selection is worth one point.

Hot Area:

### https://www.pass4itsure.com/md-102.html

2024 Latest pass4itsure MD-102 PDF and VCE dumps Download

### **Answer Area**

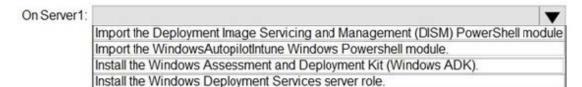

Add to the MDT deployment share:

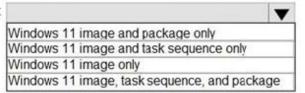

Correct Answer:

### **Answer Area**

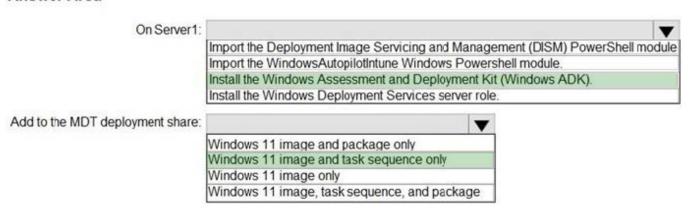

### **QUESTION 3**

You use Microsoft Intune and Intune Data Warehouse.

You need to create a device inventory report that includes the data stored in the data warehouse.

What should you use to create the report?

A. the Company Portal app

B. Endpoint analytics

C. the Azure portal app

D. Microsoft Power BI

Correct Answer: D

Super easy start with reporting and the Intune Data Warehouse

Method 1: Load data using OData URL

The first method is loading data by using the OData URL.

# VCE & PDF Pass4itSure.com

### https://www.pass4itsure.com/md-102.html

2024 Latest pass4itsure MD-102 PDF and VCE dumps Download

Method 2: Load data and reports using Power BI file (pbix)

The second method is loading data and prebuilt reports using a downloaded Power BI file (pbix). That file contains the connection information for the tenant and contains a set of prebuilt reports based on the Intune Data Warehouse data

model.

Reference:

https://www.petervanderwoude.nl/post/super-easy-start-with-reporting-and-the-intune-data-warehouse/

### **QUESTION 4**

What should you use to meet the technical requirements for Azure DevOps?

- A. An app protection policy
- B. Windows Information Protection (WIP)
- C. Conditional access
- D. A device configuration profile

Correct Answer: C

https://docs.microsoft.com/en-us/azure/devops/organizations/accounts/manage- conditional-access?view=azure-devops

### **QUESTION 5**

You have an Azure AD tenant that contains the devices shown in the following table.

| Name    | Operating system | Azure AD join type |
|---------|------------------|--------------------|
| Device1 | Windows 11 Pro   | Joined             |
| Device2 | Windows 11 Pro   | Registered         |
| Device3 | Windows 10 Pro   | Joined             |
| Device4 | Windows 10 Pro   | Registered         |

Which devices can be activated by using subscription activation?

- A. Device1 only
- B. Device1 and Device2 only
- C. Device1 and Device3 only
- D. Device1, Device2, Device3, and Device4

Correct Answer: C

Windows subscription activation The subscription activation feature enables you to "step-up" from Windows Pro edition

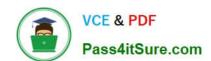

### https://www.pass4itsure.com/md-102.html 2024 Latest pass4itsure MD-102 PDF and VCE dumps Download

to Enterprise or Education editions. You can use this feature if you\\'re subscribed to Windows Enterprise E3 or E5 licenses. Subscription activation also supports step-up from Windows Pro Education edition to Education edition.

Devices must be Azure AD-joined or hybrid Azure AD joined. Workgroup-joined or Azure AD registered devices aren\\'t supported.

Reference: https://learn.microsoft.com/en-us/windows/deployment/windows-10-subscription-activation

MD-102 Practice Test

MD-102 Exam Questions

**MD-102 Braindumps**